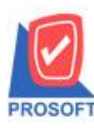

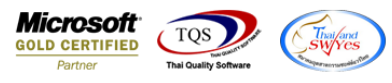

# **ระบบ Enterprise Manager**

 $\triangleright$  รายงานรายละเอียดสินค้าสามารถ Design เพิ่มแสดง Column ประเภทภาษีได้

 $1.$ เข้าที่ระบบ Enterprise Manager > IC Setup > กำหนดรหัสสินค้า

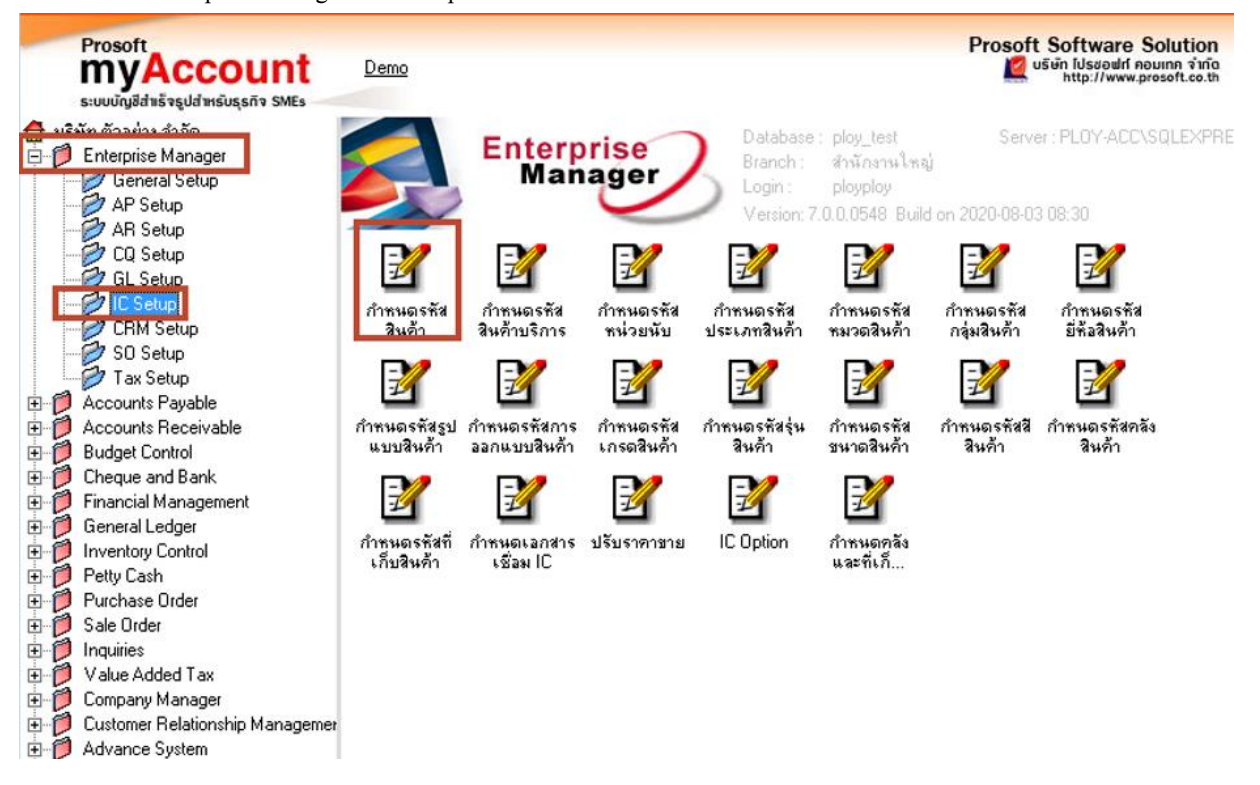

#### 2. Click > Preview

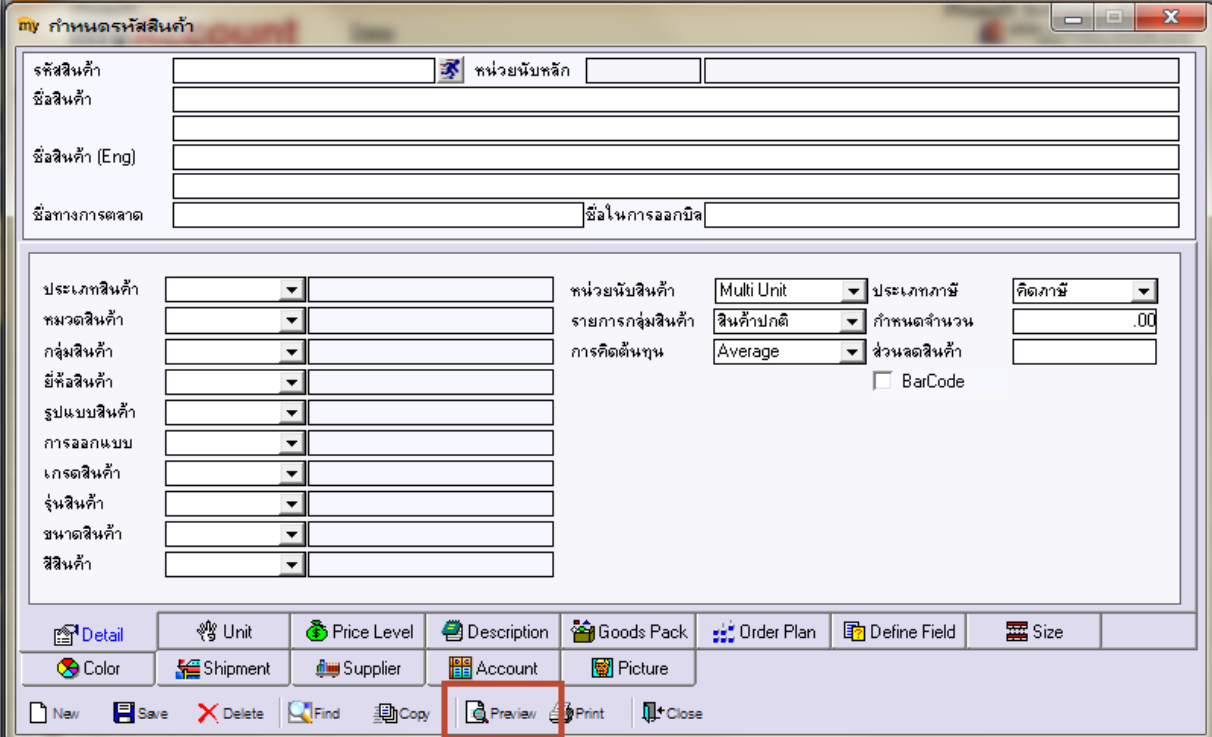

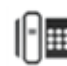

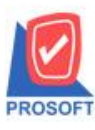

## **2571/1ซอฟท์แวร์รีสอร์ท ถนนรามค าแหงแขวงหัวหมากเขตบางกะปิ กรุงเทพฯ 10240 บริษัท โปรซอฟท์คอมเทค จ ากัด**

**โทรศัพท์: 0-2739-5900 (อัตโนมัติ) http://www.prosoft.co.th**

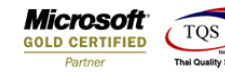

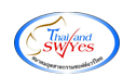

3. เลือก range > OK

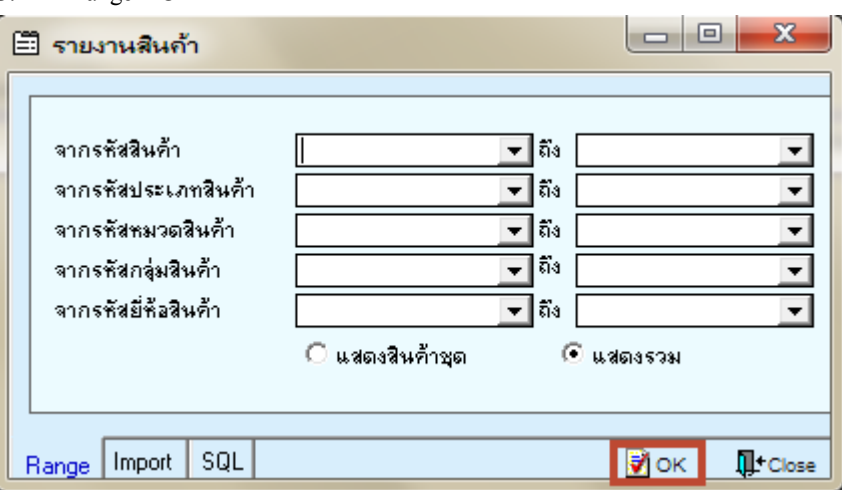

### 4.เลือก Design

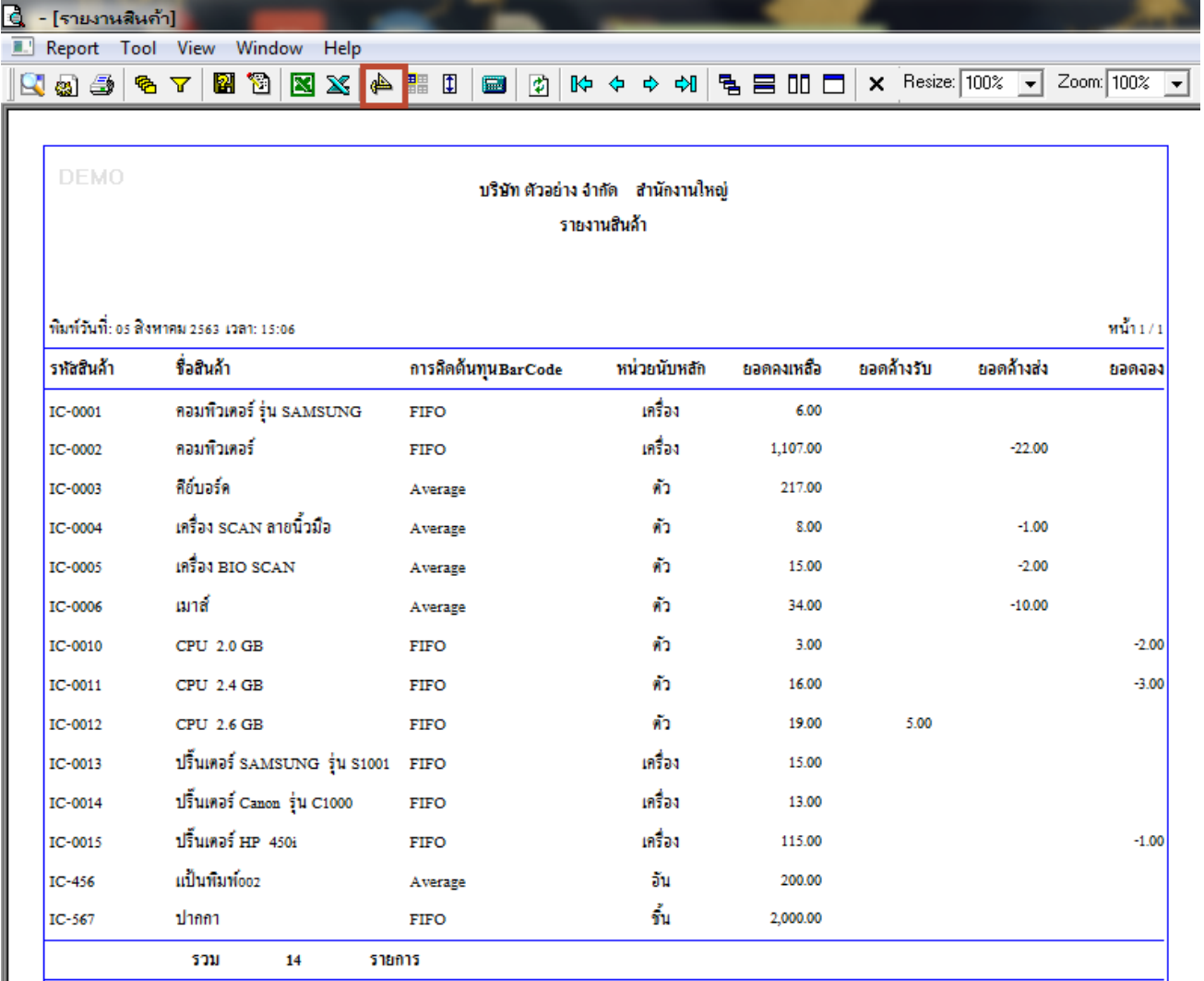

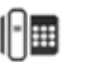

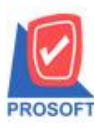

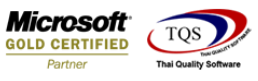

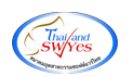

#### 5.เลือก Add… > Column

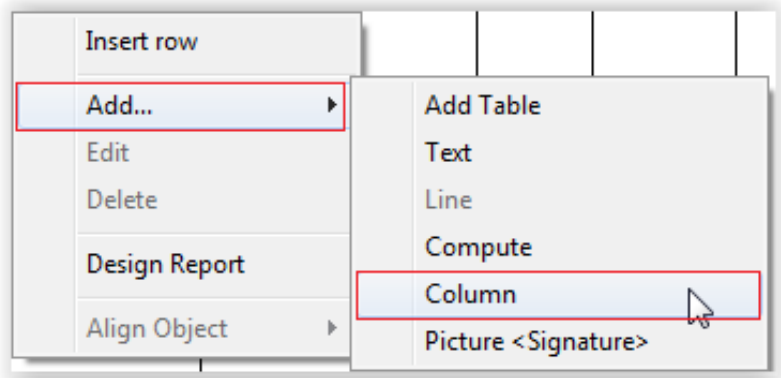

# 6.เลือก Column ชื่อ Vattype

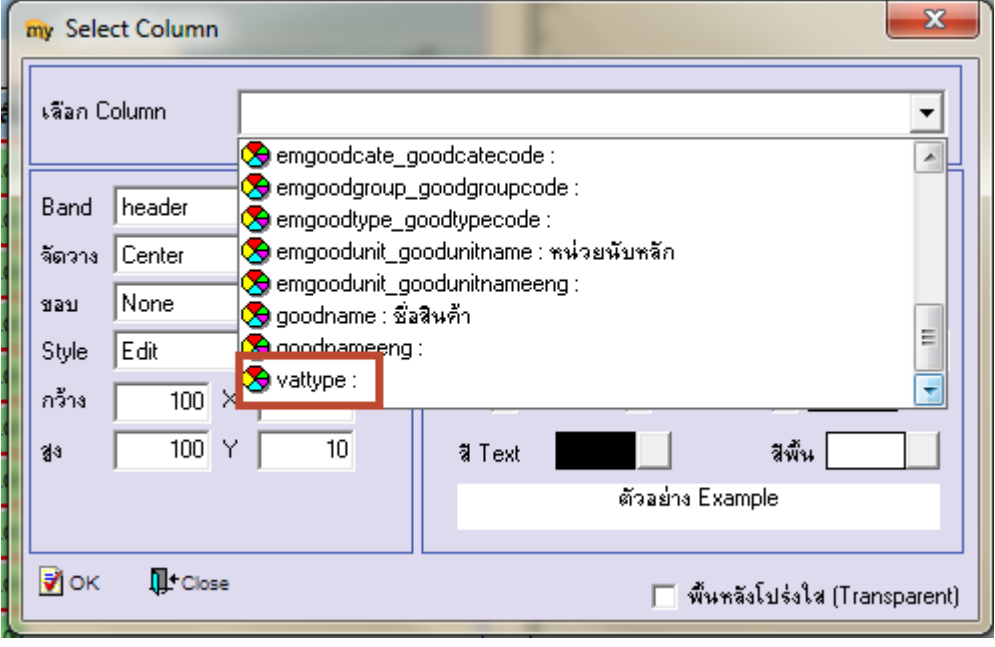

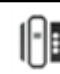

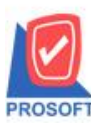

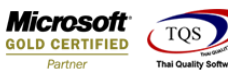

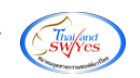

7.ท าการ Save form โดยเข้าไปที่ Tool > Save Report…

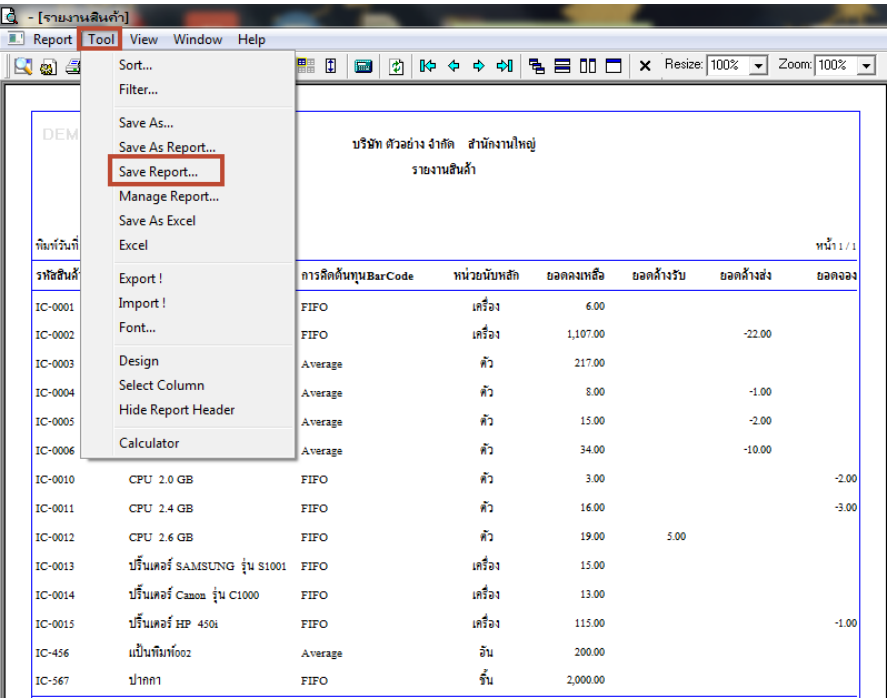

8.เลือก Library ที่ต้องการบันทึกรายงาน > Click เลือกถามเมื่อให้ดึงรายงานต้นฉบับ ในกรณีที่จะบันทึกสร้างรายงานใหม่ > Click Icons รูปแผ่นดิสก์ เพื่อทำการบันทึกรายงานใหม่ Click > OK

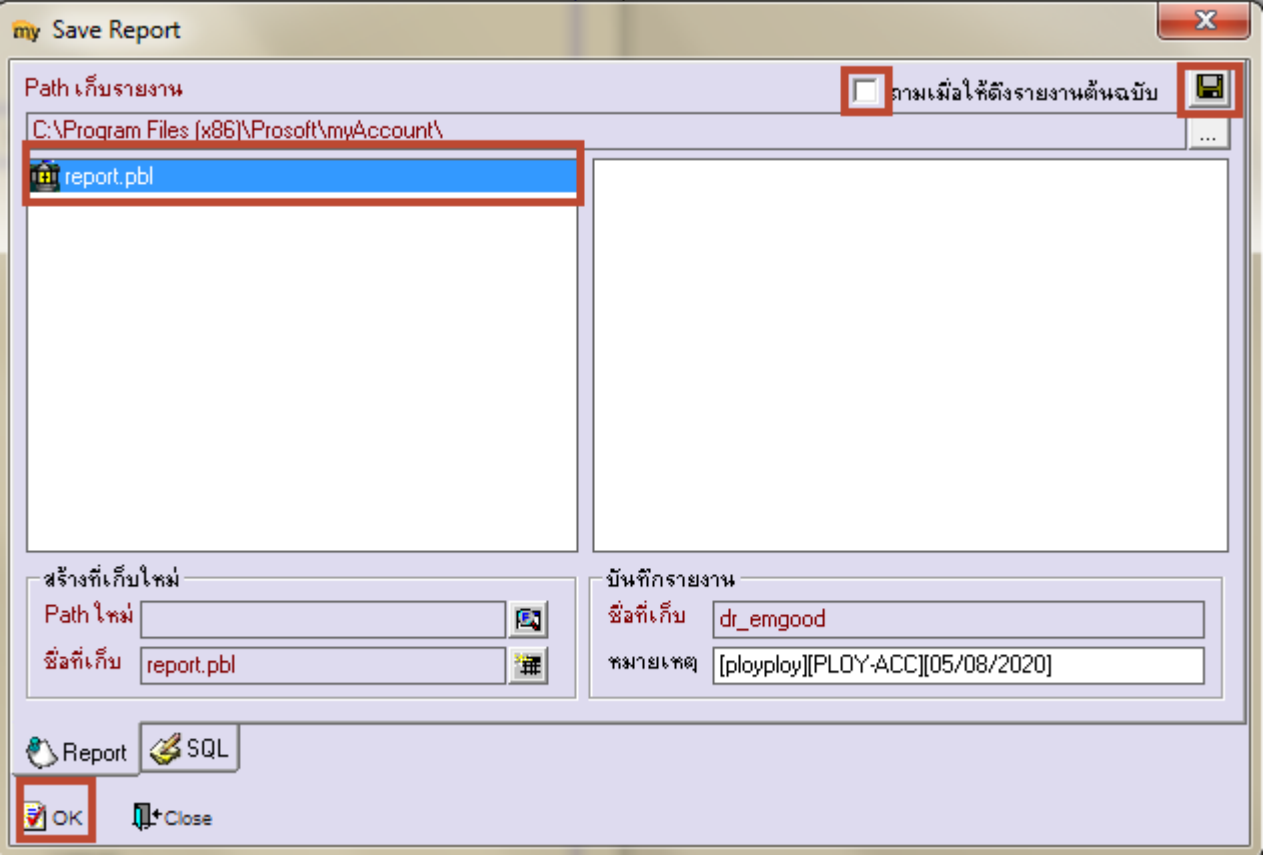